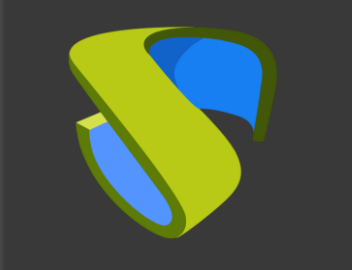

### UDS Enterprise oVirt Guía rápida - VDI

oVirt

support@udsenterprise.com Contacto: **UDS Enterprise Team** Support unserterprise.com

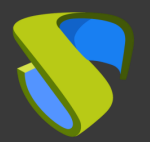

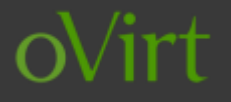

#### Prepare su entorno

Instale y configure un entorno oVirt con al menos:

- Un nodo oVirt
- La plataforma oVirt debe estar administrada por un oVirt-engine

Para más información: **oVirt Official [Documentation](https://www.ovirt.org/documentation/)** 

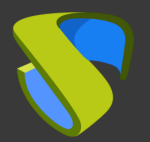

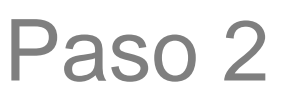

#### Prepare la imagen base de los escritorios virtuales

Optimice su imagen base

- Configure GPO
- Elimine los componentes innecesarios

Instale en su imagen base:

- Aplicaciones favoritas
- oVirt Guest Tools
- Actor UDS

Para más información: [Manual de Instalación, Administración y](https://www.udsenterprise.com/es/uds-enterprise/documentacion/)

[Usuario de UDS Enterprise](https://www.udsenterprise.com/es/uds-enterprise/documentacion/)

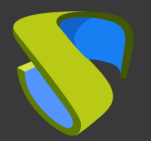

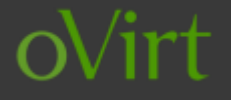

#### Instalación del software UDS Enterprise

Instale y configure los componentes de UDS Enterprise:

- Base de datos MySQL
- Servidor UDS (broker)
- UDS Tunnel
- Actor UDS

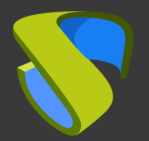

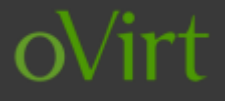

### Añada Hyper-V en la sección "Servicios" del Panel de Administración de UDS Enterprise

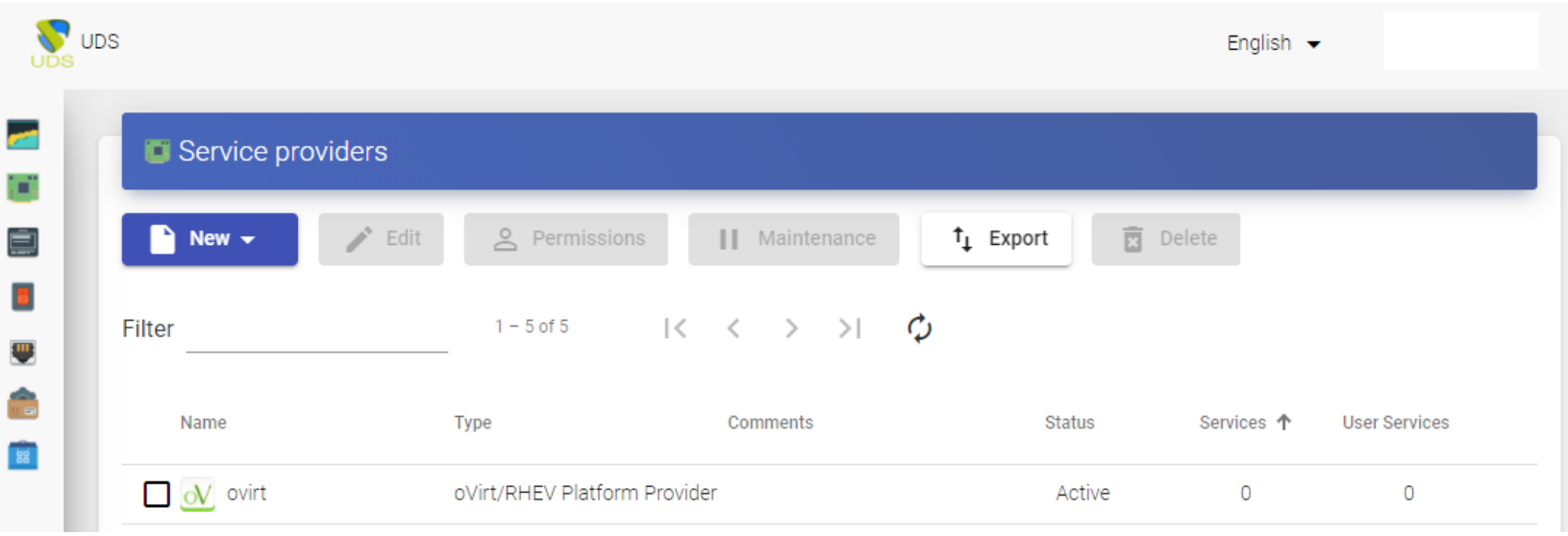

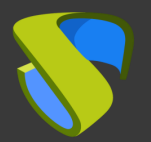

#### Cree su autenticador/es, OS Manager/s & Transporte/s

- Autenticador/es: Active Directory, Azure Active Directory, eDirectory, Radius,OpenLDAP, SAML, IP e Interno
- OS Manager/es: Linux, Windows (Persistentes / No Persistentes)
- Transporte/s: RDP, RDS, XRDP, NoMachine, PCoIP, SPICE, X2Go, HTML5 y RDS a través de HTML5

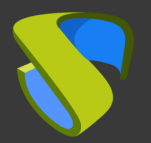

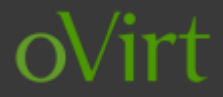

#### Despliegue el Pool de Servicios

- Despliegue los escritorios desde la imagen base
- Asigne los autenticador/es, OS Manager/s, Calendarios & Transporte/s necesarios

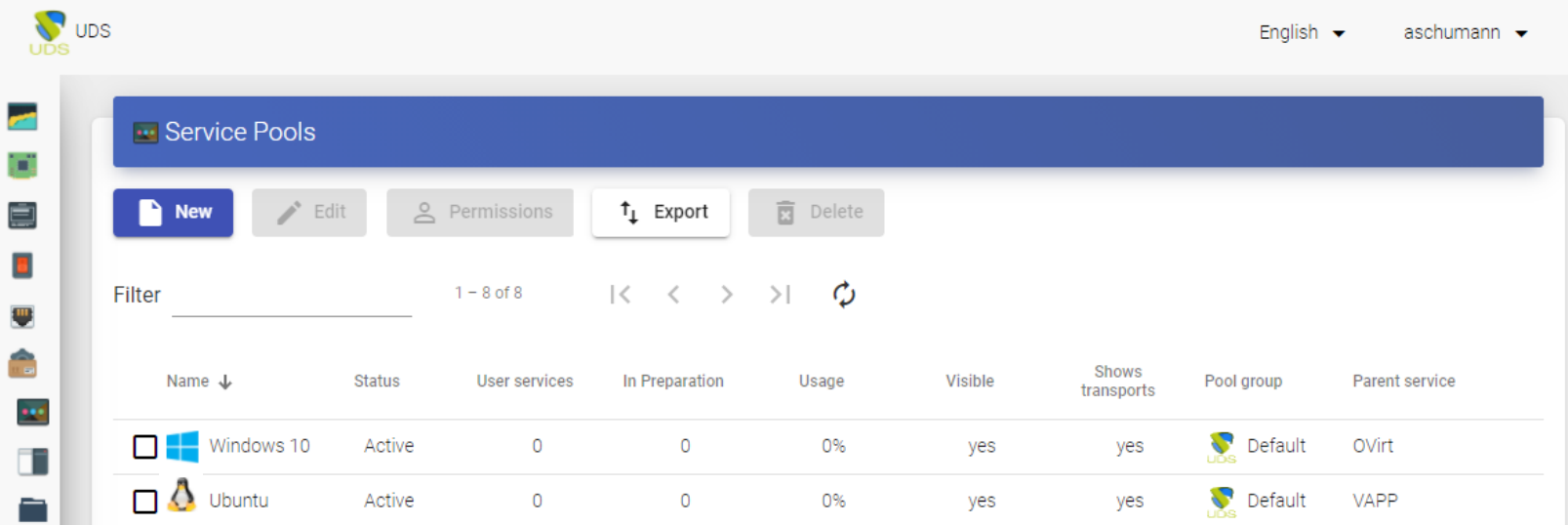

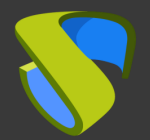

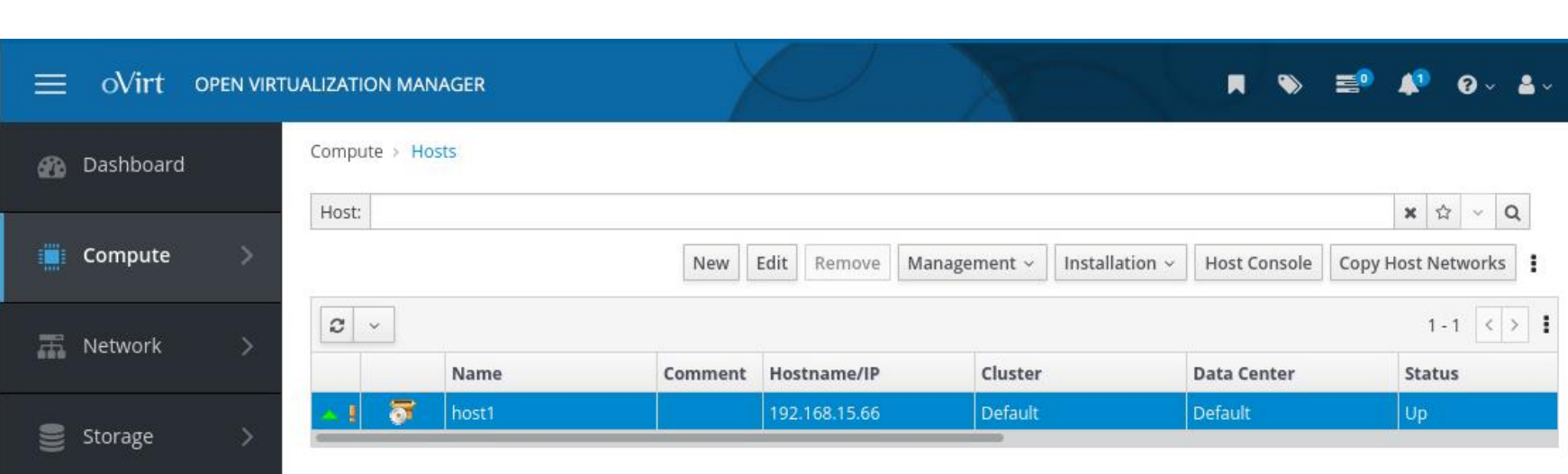

 $\frac{N}{r}$ 

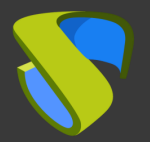

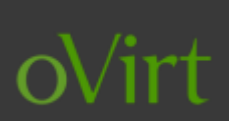

### ¡Disfrute de sus escritorios virtuales con

#### UDS Enterprise & oVirt!

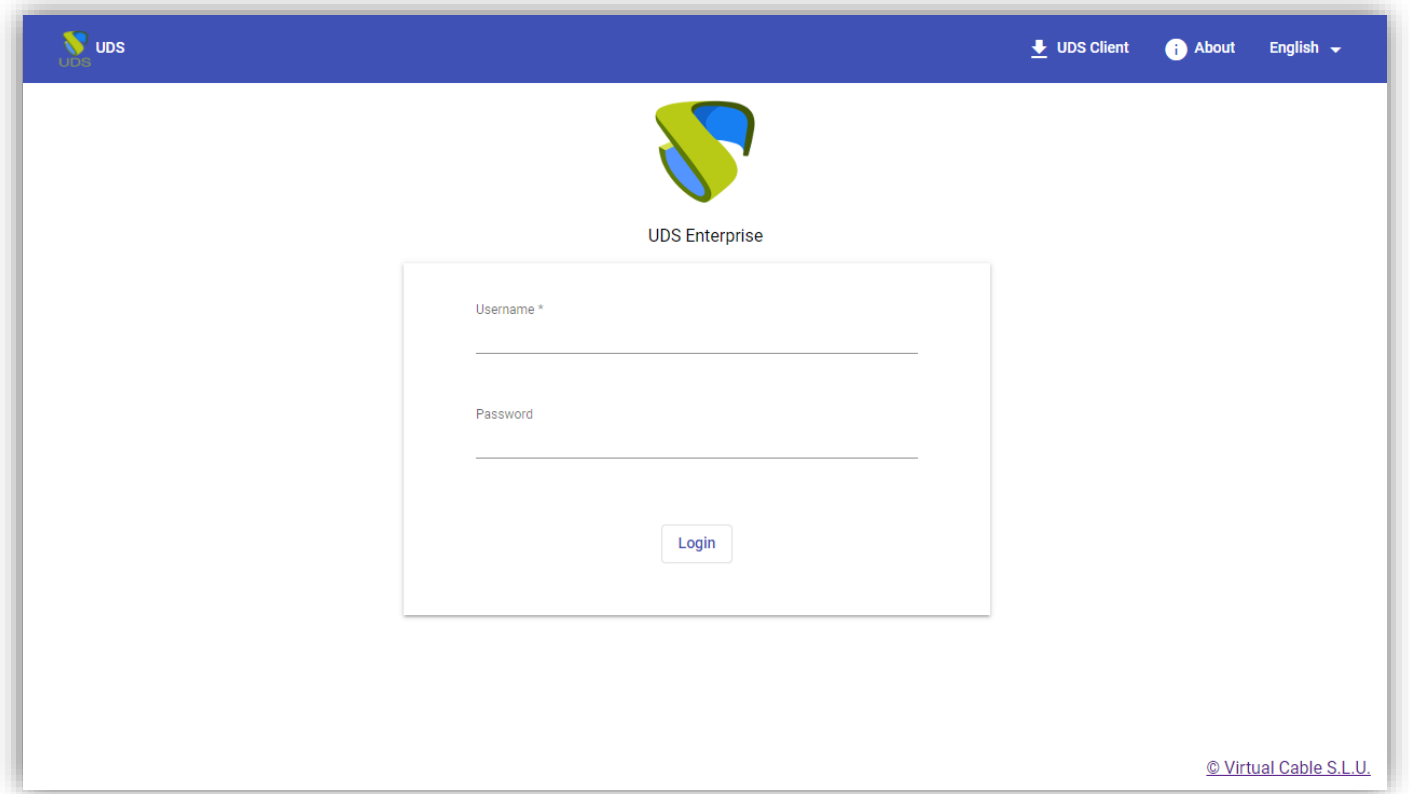

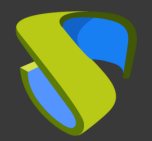

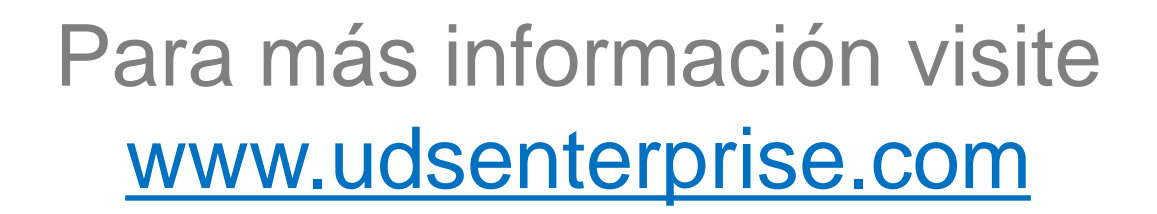

 $N$ irt